## **How to access and use Canvas**

## Log into office 365 Then click on the "waffle" at the top of the office 365 page. **Outlook New message**

Now look at the apps that appear and if Canvas isn't there click on "All apps"

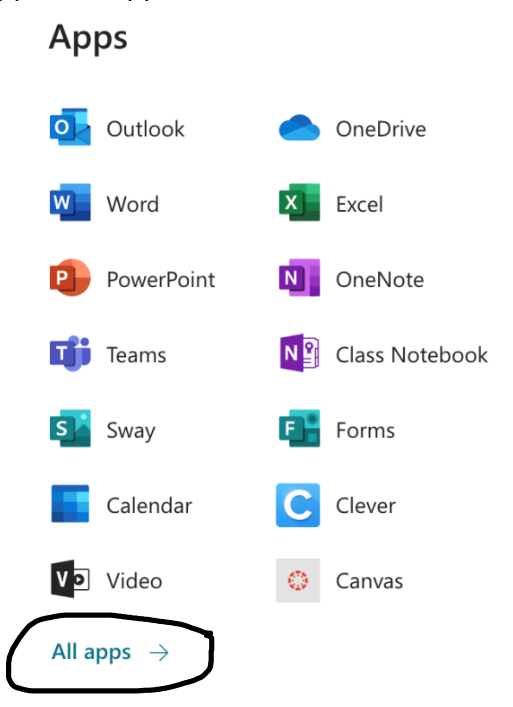

Scroll down until you see other and canvas should be not far below that. Click on Canvas once you find it.

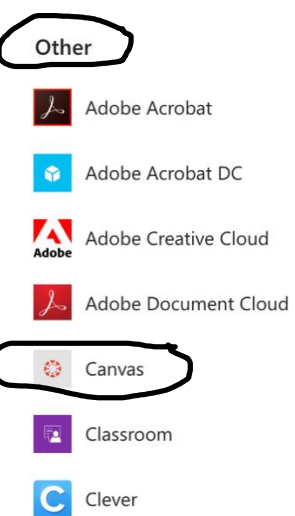

Now you should be on canvas and ready to see your classes.

You should come up and see your "dashboard" and any classes that you belong to should be there. Most of your teachers are still learning about canvas so very few of us are using it right now. So if you click on the classes there might not be much for each one.

Find your history class and click on it, it should be one of these:

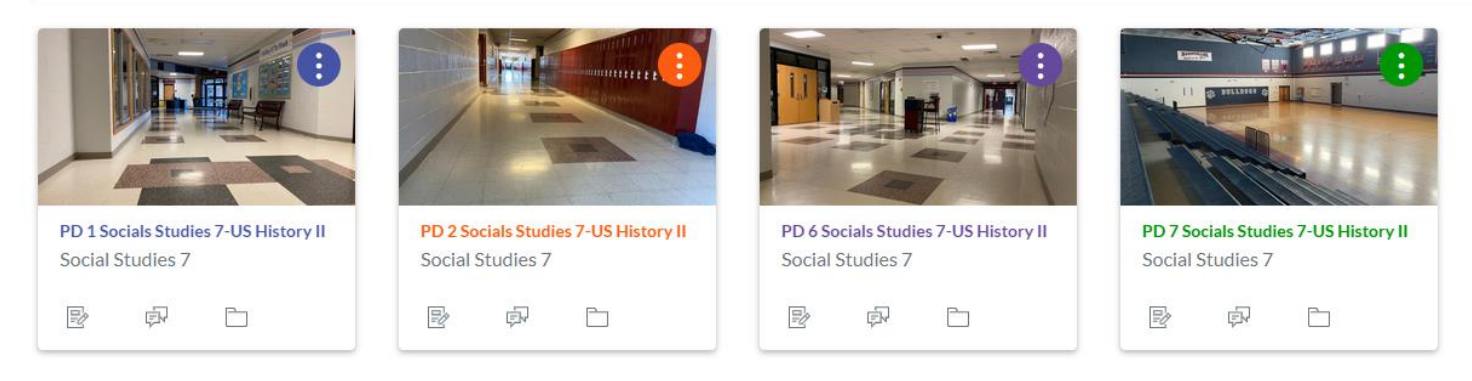

## When you click on your class, you will be taken to the home page where you will find a message from me explaining what you are doing this week:

## This is what you should see:

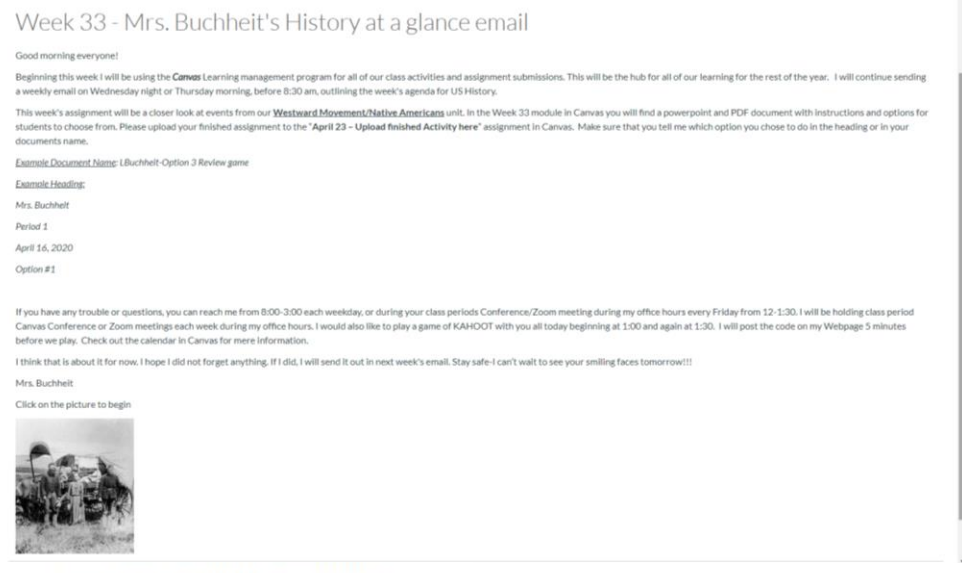

Click on the picture to begin

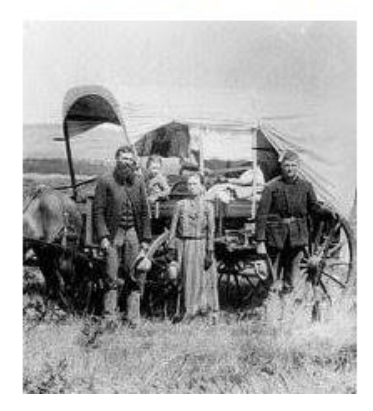

The picture at the bottom of your home page is a link that takes you to your lessons for this week so click on it and this is what you will see:

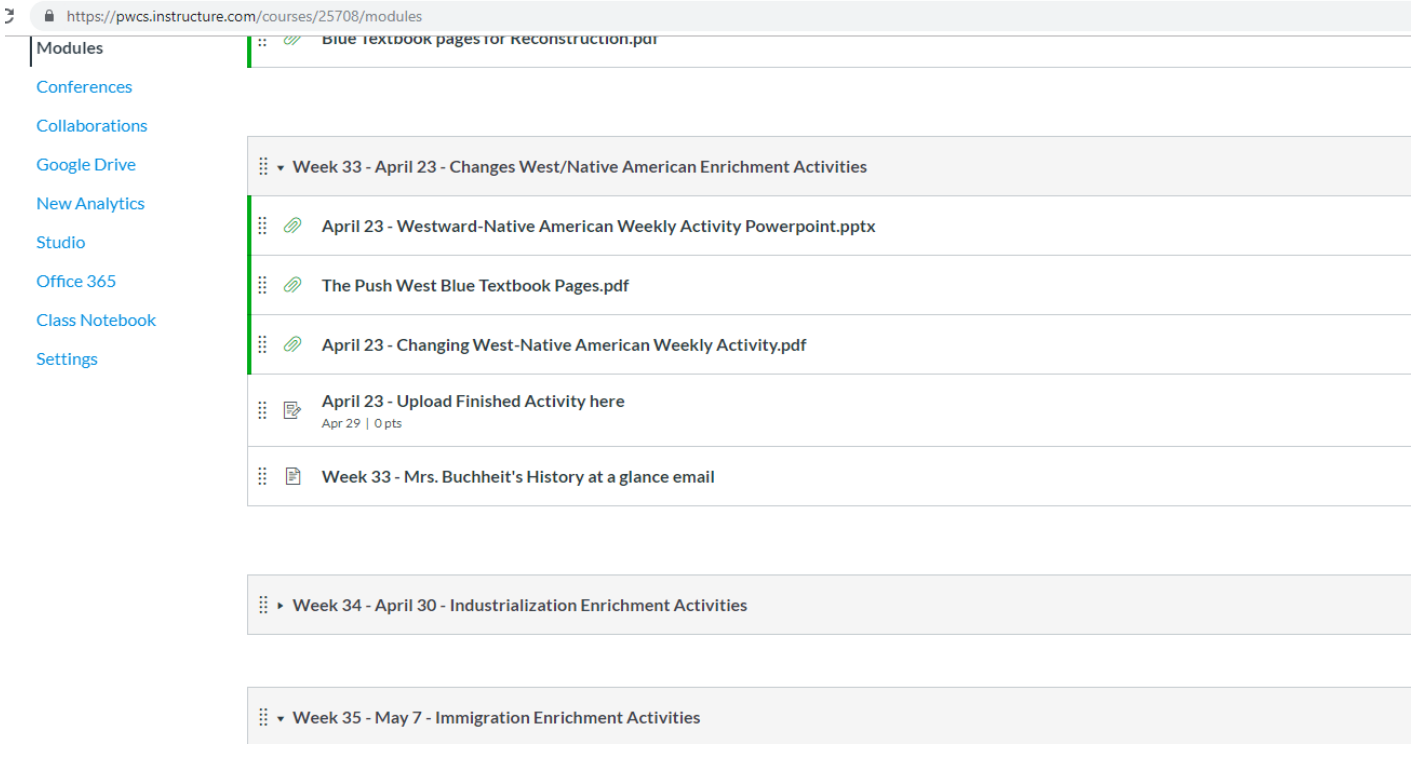

Each one of the items under **Week 33 – April 23 Chages West/Native American Enrichment Activities** has something for you to do. There is a copy of the activity Power Point, A PDF of the Enrichment Activities, the Blue textbook pages the you will need to use and directions as to where you are to upload your completed document. Once you complete the activity of your choice you can turn in your work so I can check it out and give you feedback.

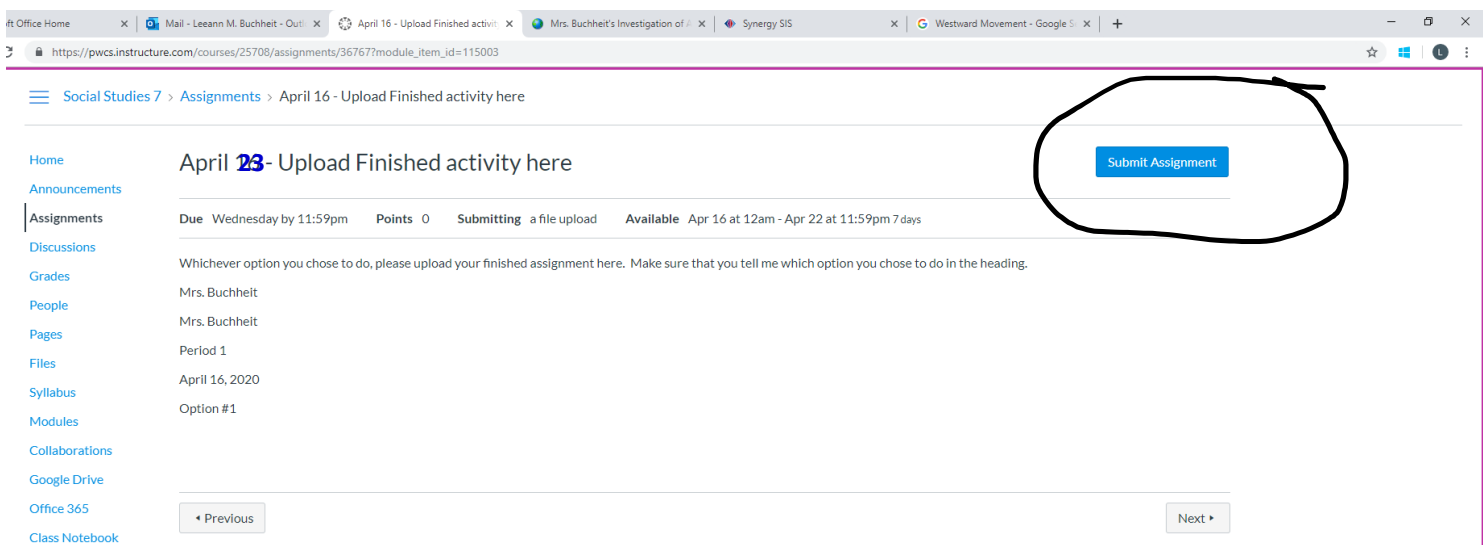

You can click the link for the "**April 23 – Upload Finished Activity here**" and then you can hit the submit assignment button to turn your work in to me.

When you click on submit assignment this will pop up:

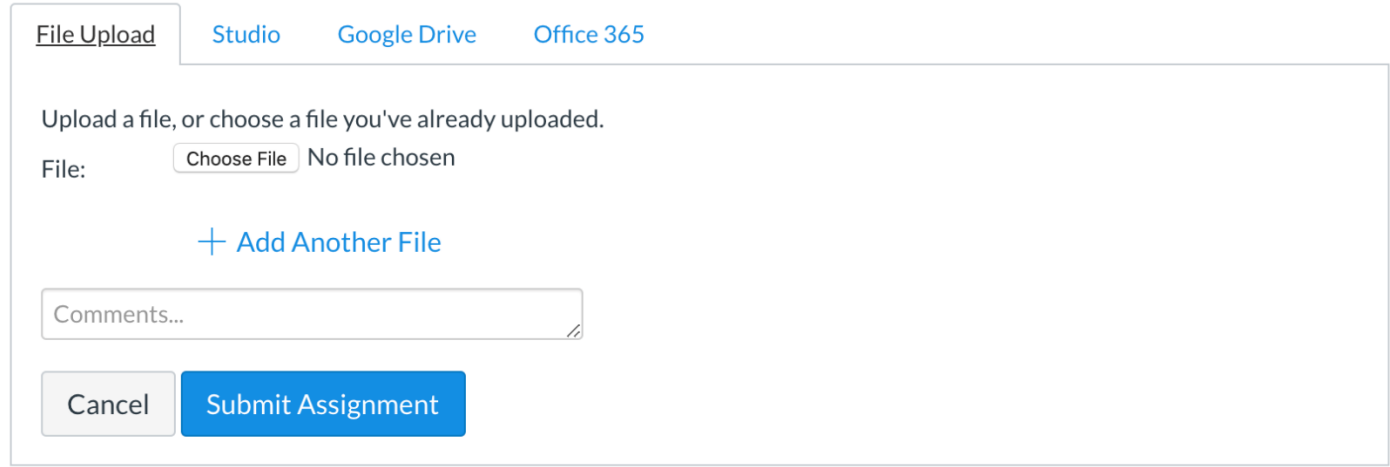

You can then upload a file if you have one or a picture if you have taken a photo of your work. Hopefully that will work out nicely for you. If not you can always email me for to discuss other options.  $\odot$ 

You have all week to work on this and I have office hours on Friday's from 12:00-1:30 for you to reach out to me and ask questions.

I am also available during the week from 8:00-3:00 and will get back to you as quickly as possible during those hours (I have several virtual meetings throughout the week with teachers and administrators).

Thanks everyone!!!